**FadeEffects Free [Win/Mac]**

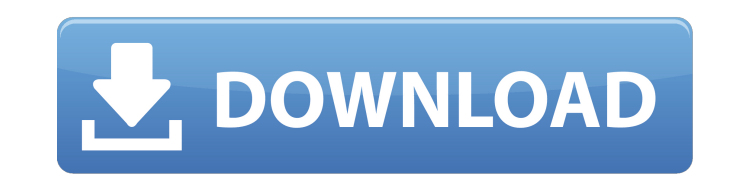

**FadeEffects Crack Activation Code With Keygen Free**

FadeEffects is a free, lightweight and highly portable, simple yet effective and effective image processing software for Windows that can make your images look more aesthetic by correcting brightness, contrast and color or more than that. Fine Art, Photo Editing and More Assignment: create a portfolio website Project description Project aim "Get creative on a new level. Check out my portfolio." Why do we need to make a portfolio website? A portfolio website is an online portfolio for yourself, which is used to showcase your work. It is a web page that contains images, graphics, photographs, videos and other digital materials that highlight your unique talent, skills and abilities, as well as your interests, values and career goals. It can include many forms of media such as video, audio, animation, infographics and interactive information. Assignment The aim of this project is to build a portfolio website. You can work on a separate portfolio web page (e.g. for your qualifications and skills) or create your own online portfolio website. You will need to edit the HTML file, include appropriate meta tags and add a link to a relevant page. You can use any templates from this webpage, for example, Hype and Bootstrap to create your new website. However, you do not need to use any of the widgets. We will build your portfolio website based on the following templates: Reference your portfolio as follows: Continue reading for project instructions: What do you need? To make this assignment, you'll need a portfolio website. You could use the same set of pages for your own portfolio, but it is possible to start a new web page. It is recommended that you choose a web page with relevant meta tags and that it has a relevant title as the base. If you are creating a portfolio for your academic studies, you may wish to include a meta description tag. In terms of graphic design, the website will need your own unique design. It is worth considering using a template for this part of the project, such as from the web page shown in the template Icons section. Getting started In this project, we will be building your portfolio website using HTML and CSS. We will create a portfolio web page using a template and you will need a text editor to do the following: Continue to edit the template files for your portfolio page. You can copy the HTML and copy it into

## Easy photo editing software. Create wonderful color and artistic effects. Do what you want

with the photos of your everyday life. Full image size editing, fast processing speed. Photo

editing software is a great tool and, if you use it in a proper manner, you can drastically

improve your photo's overall appearance. Unfortunately, the task is not as simple as it may seem, since you must make sure that the application you use is reliable and has a simple to use user interface. Case in point, FadeEffects is a free photo editing application, but its functionality is quite limited and has a buggy interface. In order to use it, you must first download the software to your computer and install it. The program does not offer an internetbased installation, but you must simply download the.exe file and then start the application. On first launch, you must select a folder location where you want to save the content, and then you are done. It can be saved in any format, but you will need to transfer the FadeEffects folder to your desktop in order to use it. This is the main interface that you will face upon first launch, it is quite simple and intuitive, yet a bit buggy. Main features This application is pretty simple and allows you to perform a wide range of image transformations. It comes in the form of a desktop application, so it can run on any type of OS, such as Windows, Linux or Mac OS. When you first launch the application, it opens to a welcome screen that allows you to download a free trial version of the application. Although you can use this trial version for three days, chances are that it may not perform too well, so I wouldn't recommend it. If you do decide to try FadeEffects, you will be greeted by the welcome screen, which is a simple screen that will guide you through the first few steps of the application. In order to start a new photo, you must first select which type of photo editing you want to perform and then select a folder where you want the content to be saved. The trial version allows you to edit a single photo, whereas the paid version allows you to perform unlimited edits on various photos and even create your own brushes. Starting from \$34.99, FadeEffects offers a wide range of options, including the following: Photo Color Adjustment: It allows you to perform basic color adjustments, such as color inversion and bleaching. 6a5afdab4c

FadeEffects provides you with a convenient and safe way to make a well-balanced picture. During the editing, you will be able to edit brightness, saturation, contrast, highlights and shadows. What's New: -New List View, which is more flexible than the old Options View -We fixed a lot of bugs related to the plugin screen Disclaimer: This app is completely free to use. More information about FadeEffects: Please feel free to use our credits and reviews link on our website to rate and review our product: You need to set them to the desired size (Width and Height) and number of pages (Count). To view the new pages on the home screen, you need to open the notifications screen. Comment:  $($ ;  $)$  Write your comment here  $*$ Name: Message: (Optional) Email: (Enter Valid E-mail ID) \* (Your email will not be displayed here) (Optional)Enter Text: \*This form is for general questions, if you need to contact us please email us at support@teamtreehouse.com We would love to hear from you, so please let us know how it goes! If you have any issues, or if you have any other feedback, don't hesitate to drop us a line! a t i s t h e s e c o n d d e r i v a t i v e o f  $2 * d * * o + 8 * d *$ \* 2 + 0 \* d \* \* 2 - 1 0 \* d \* \* 2 + 3 \* d w r t d ? - 4 L e t v ( i ) b e t h e s e

FadeEffects is an image adjusting program, including features such as: brightness, contrast, saturation, gamma, sharpness, hue, brightness, shadow contrast, hue, sigmoid, level, and strobe effects; Watermark, Text, Brush, Customizing, and Layers. In addition, this utility allows you to add two different hues of a color, and create patterns by using the pattern tool. It is designed to be used with virtually any image and image editing software with a set of free presets. Image editing software for Windows: Comparison: FadeEffects – Features: Can be a great tool for beginners. Can restore or restore a faded version of a photo. Enhance the color of photos Can fade one photo into another Edits photos using a rainbow Free visual effects Free presets Strobing/Blinking effects Supported file types: JPG JPG files BMP PNG TIF PSD EPS PDF PICT BIPS WAV SR2 WAV files Supported image formats: All Files Types Compatible with Windows It is the best for beginners. Can be used by the experts. No locked presets. Free trial High resolution License: Freeware with registration What I like and dislike about FadeEffects: Fade effects has a more professional look. User interface is more convenient than the alternative. Fade effects is not very customizable. Fade effects is not very effective. Fade effects has a less complex interface. Fade effects has a high resolution. Fade effects runs faster than others. Fade effects has more presets than other editors. Fade effects does not save well, but does not need to. Fade effects is easy to use. Advantages: Changes color levels and brightness simultaneously. Creates the fade effect with a single click. Easy to use. Disadvantages: Technical Support is not much help. You cannot save your work as a common file format. Some feature that you cannot be without. Some post-effect filtering

<https://marketstory360.com/news/14145/portable-guillotine-crack-incl-product-key-win-mac-april-2022/> https://sunuline.com/upload/files/2022/06/oJEgRaS6EgOhVjw1jsJH\_08\_167e27d6bb68d69fea5dfab4b8e71f43\_file.pdf  $\frac{\text{group.ca}}{2022/06/\text{invision-studio-full-version}}$ [https://www.merexpression.com/upload/files/2022/06/Etm15oqFqrdCk8wPMRfl\\_08\\_73fb2d3a6dd64ebc36e1fa1251e920ae\\_file.pdf](https://www.merexpression.com/upload/files/2022/06/Etm15oqFqrdCk8wPMRfl_08_73fb2d3a6dd64ebc36e1fa1251e920ae_file.pdf) http://18.138.249.74/upload/files/2022/06/eEuk87OwgpuXbxgLROMa\_08\_73fb2d3a6dd64ebc36e1fa1251e920ae\_file.pdf <http://barrillos.org/2022/06/08/timethis-download-win-mac/> ://ibdhorizons.com/wp-content/uploads/2022/06/The\_Undelete.pdf http://www.ugo.ru/typebutler-march-2022/ httars.com/upload/files/2022/06/gEskwI2zegM65cPPWX4t\_08\_73fb2d3a6dd64ebc36e1fa1251e920ae\_file.pdf tps://floridachiropracticreport.com/advert/nvr-selector-for-windows-updated-2022/

This guide assumes you're running version 1.24.0 or later. While we recommend playing on a desktop, this guide will work for those running anything from Windows XP to Windows 10 (including newer versions of Windows 10) on any machine. Still, we highly recommend a gaming PC that meets these minimum requirements (see a full list of recommended specs at the end of the guide): Processor: Intel Core i5-2540M 2.5GHz or faster Intel Core i5-2540M 2.5

## Related links: